# **PowerShell Integrated Scripting Environment 3.0**

**Created by http://powershellmagazine.com**

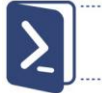

# PowerShellMagazine

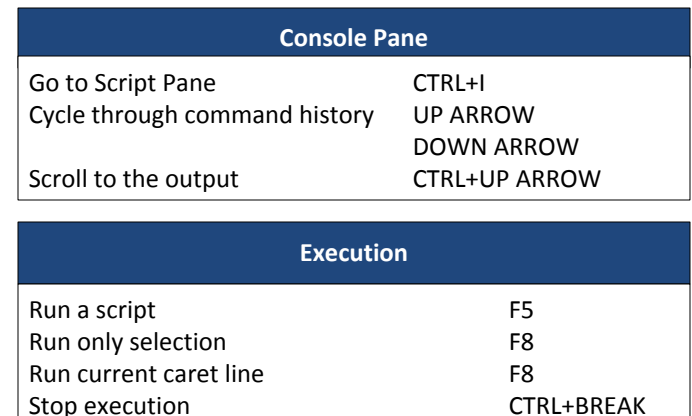

**NOTE:** Using CTRL+C for script execution termination works only when no text selected in the Script or Console Pane.

CTRL+C

......<br>.....:<br>.....:

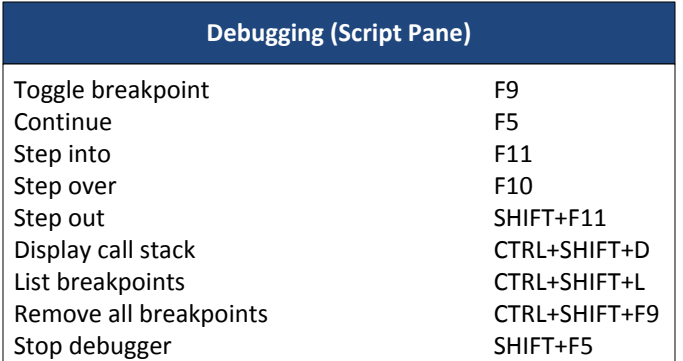

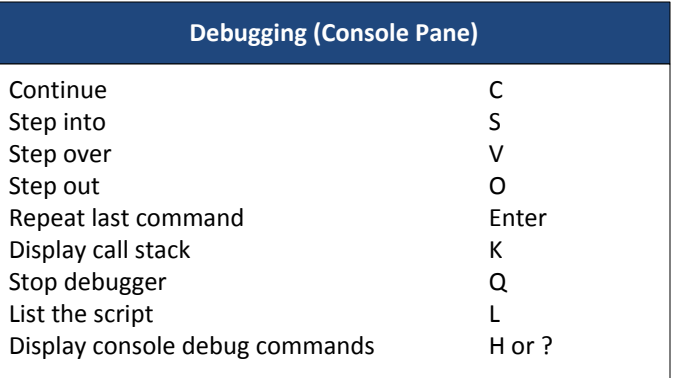

### **Keyboard Shortcuts**

## **General** Create new script CTRL+N Open a script CTRL+O New PowerShell tab CTRL+T Open a remote tab CTRL+SHIFT+R Close an open tab Ctrl+W Go to next PowerShell tab CTRL+TAB Go to previous PowerShell tab CTRL+SHIFT+TAB **NOTE:** To switch between tabs using the above sequence, Console Pane must be in focus. PowerShell ISE help F1 Show Command CTRL+F1 **NOTE:** Remember that both commands require you to select the command in the editor or console pane or at least place the cursor near the command before invoking the key sequence. Zoom in CTRL+ADD Zoom out CTRL+SUBTRACT Invoke command history #CTRL+SPACE Cycle through history **#TAB** Start PowerShell exe CTRL+SHIFT+P Close an open script CTRL+F4 Go to next script CTRL+TAB Go to previous script CTRL+SHIFT+TAB **NOTE:** The shortcuts for switching between tabs is contextual. To switch between tabs using the above sequence, Script Pane must be in focus. **PowerShell\_ISE.exe Parameters** PowerShell\_ISE.exe **-File** "file1.ps1, file2.ps1" [Opens file1 & file2]

**-NoProfile** [Does not run profile script] **-MTA** [Starts ISE in MTA mode]

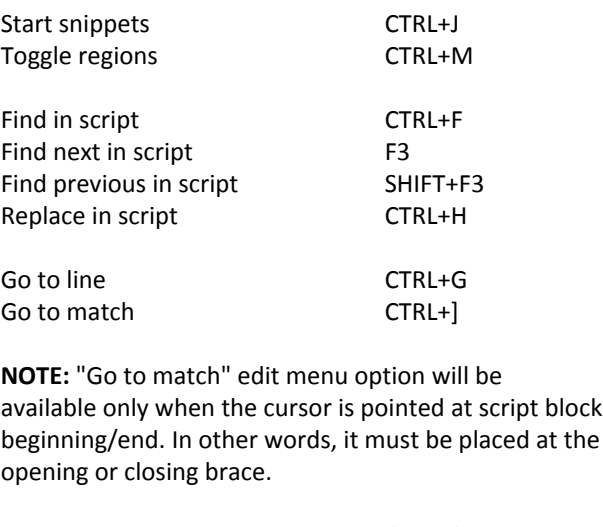

**Script Pane**

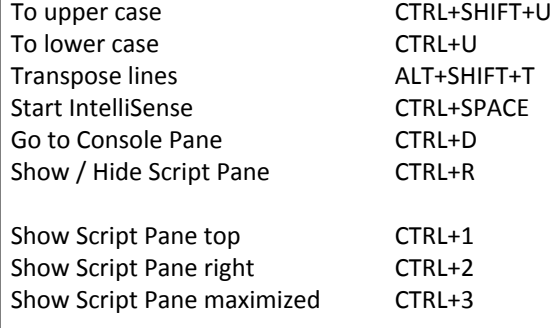

**NOTE:** Make a note that only a subset of above Script Pane keyboard shortcuts will be available based on the current Script Pane state.

# **PowerShell Integrated Scripting Environment 3.0**

**Created by http://powershellmagazine.com**

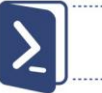

# PowerShellMagazine

### **ISE Snippets**

Snippets are an easy way to insert chunks of re usable or template code into a script. The snippet functions are available only in ISE.

**Create a new Snippet** \$textcode = 'workflow MyWorkflow{

}' New-IseSnippet -Title "Workflow" -Text \$textcode ` -Description "New workflow block"

#### **Get ISE Snippets**

Get-IseSnippet

## **ISE Object Model**

Windows PowerShell Integrated Scripting Environment (ISE) exposes its underlying scripting object model to allow manipulation of various visual and functional aspects of ISE. \$psISE is the root object of the ISE object hierarchy.

The **\$psISE.CurrentVisibleHorizontalTool** and **\$psISE.CurrentVisibleVerticalTool** objects are available only when an add-on--for example, the ShowCommands add-on--is visible in ISE. **\$psISE \$psISE.Options \$psISE.CurrentFile \$psISE.PowerShellTabs \$psISE.CurrentPowerShellTab \$psISE. CurrentVisibleHorizontalTool \$psISE. CurrentVisibleVerticalTool**

### **\$psISE.Options**

Defines the ISE color scheme and appearance-related options. For example, use these options to set how ISE color scheme looks, how the ISE panes appear, font size, font name, and IntelliSense options.

The color scheme and appearance options are better adjusted using the Tools -> Options menu item in ISE using the visual tools. Here is other important information:

## **To change "most recently used" count**, set

\$psISE.Options.MruCount to desired value between 0,32.

**To disable local help**, set \$psISE.Options.UseLocalHelp to \$false.

**\$psISE.Options.RestoreDefaults()** restores all options to ISE defaults.

### **\$psISE.CurrentFile**

Defines the properties of the current open file in ISE Script Pane such as displayname, fullpath, encoding, etc.

**\$psISE.CurrentFile.Editor** contains the information about the script editor and the contents of the editor.

**\$psISE.CurrentFile.Editor.InsertText("sample")** inserts specified text at the current caret position.

**\$psISE.CurrentFile.Editor.Clear()** clears the text in the editor.

**\$psISE.CurrentFile.Editor.SelectCaretLine()** selects the line where cursor is placed.

# **\$psISE.CurrentPowerShellTab**

Defines the properties of the current PowerShell tab and a collection of files in the tab. Also, defines the method to extend ISE add-on menu.

**\$psISE.CurrentPowerShellTab.Files** defines a collection of open files in the tab that can be managed the same way as \$psISE.CurrentFile.

**\$psISE.CurrentPowerShellTab.AddonsMenu** contains a collection of existing add-on menus and method to create new.

#### **To add a new add-on menu**

\$script = { \$psISE.CurrentFile.Editor.SelectCaretLine() } \$psISE.CurrentPowerShellTab.AddOnsMenu.SubMenus.Ad d("Select \_Line",\$script,"Alt+L")

#### **To remove an add-on menu at index 0**

\$addon = \$psISE.CurrentPowerShellTab.AddOnsMenu.Submenus \$addon.Remove(\$addon[0])

### **\$psISE.PowerShellTabs**

Defines a collection of open PowerShell tabs in ISE. Each instance of PowerShell tab contains the same properties and methods as \$psISE.CurrentPowerShellTab.

**\$psISE.PowerShellTabs.Files** lists all open files in ISE across all open PowerShell tabs.

**\$psISE.PowerShellTabs.AddonsMenu** lists all add-on menus available across all open PowerShell tabs.

### **\$psISE events**

The \$psISE scripting object model provides events when a property or collection changes within ISE. These events are usually named as PropertyChanged or CollectionChanged based on the object.

**For example, the following code adds an add-on menu to all newly opened PowerShell tabs:** Register-ObjectEvent -InputObject \$psise.PowerShellTabs -EventName CollectionChanged -Action { if (\$event.SourceEventArgs.Action -eq "Add") { \$event.Sender[1].AddOnsMenu.SubMenus.Add("Select \_Line",{\$psISE.CurrentFile.Editor.SelectCaretLine()},"Alt+L") } }